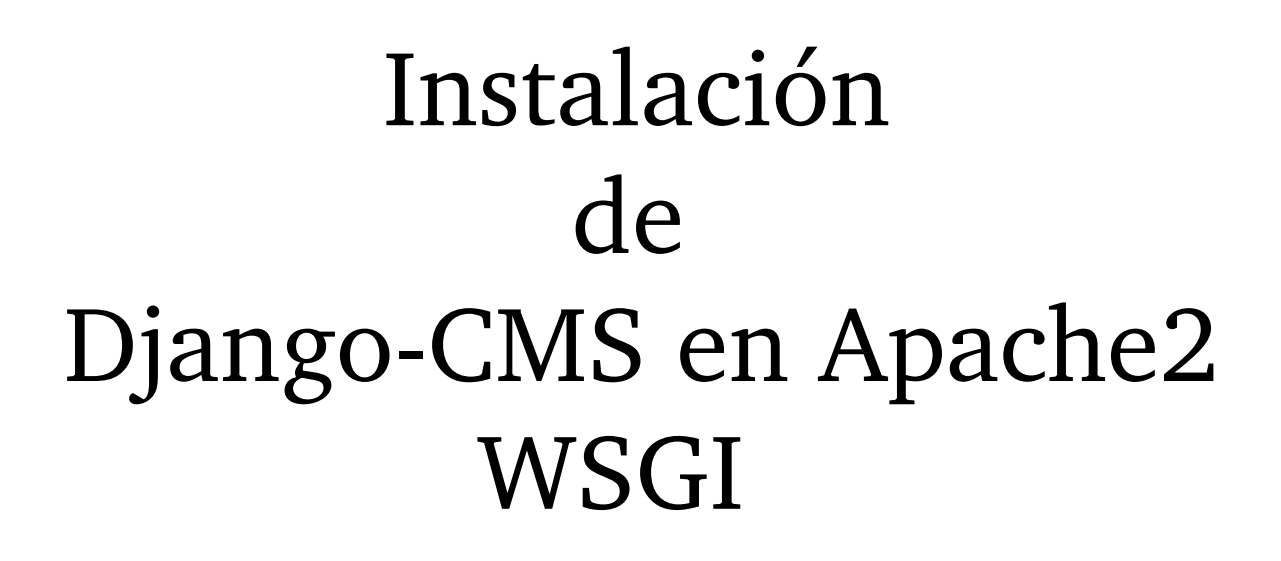

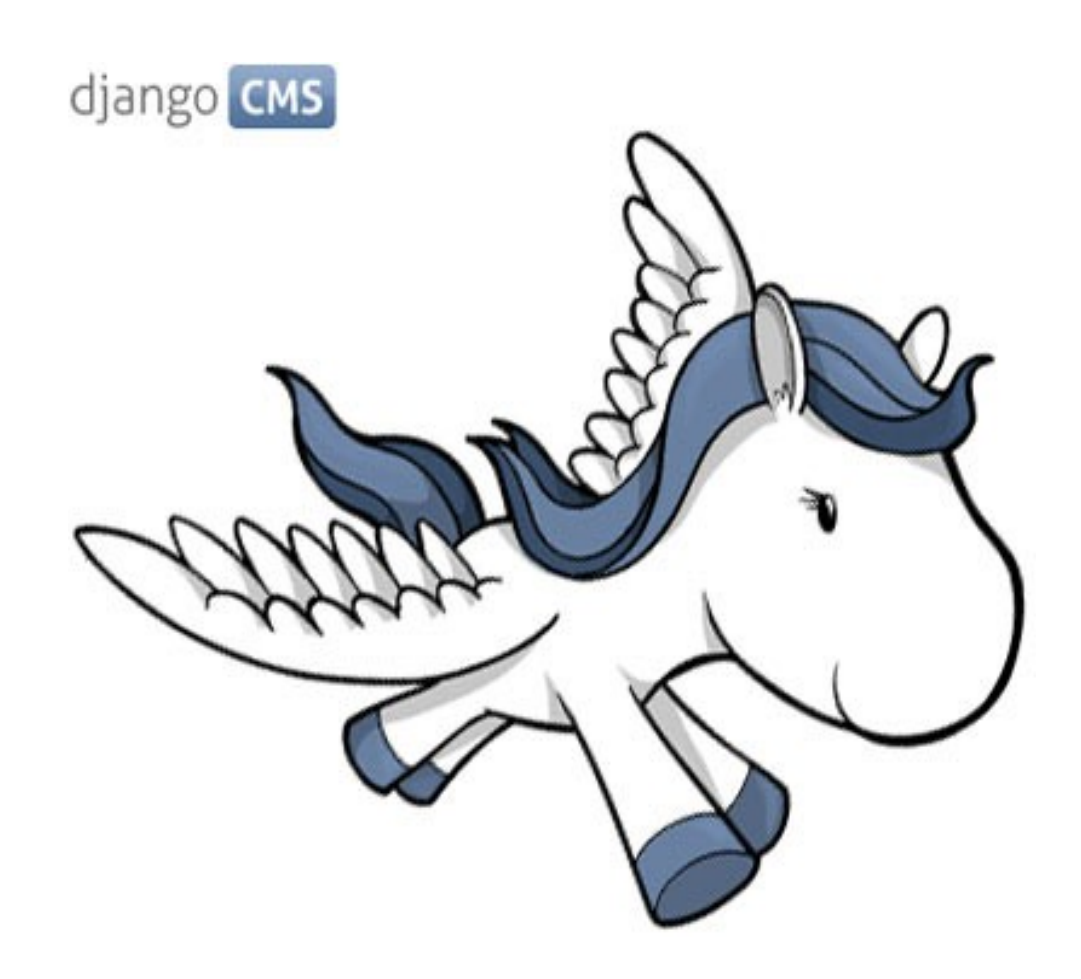

9 de Febrero de 2012

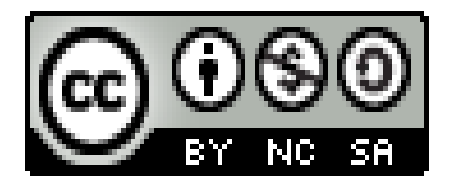

*Carlos Álvarez Barba*

El primer paso es instalar python, apache2 y el módulo de apache para python:

aptitude install python2.6 python-setuptools python-imaging apache2 apache2-mod-wsqi

Instalamos pip:

```
easy_install pip
```
Instalamos django:

pip install django== $1.3.1$  django-cms south

Comenzamos un proyecto nuevo:

django-admin.py startproject mycmsproject

Nos movemos a la carpeta del proyecto y eliminamos los siguientes archivos:

```
cd mycmsproject
rm settings.py
rm urls.py
```
Nos descargamos nuevas versiones de los archivos eliminados:

```
wget https://gist.github.com/raw/1125918/settings.py
wget https://gist.github.com/raw/1125918/urls.py
```
Creamos el directorio *templates* y nos descargamos un html de ejemplo:

```
mkdir templates
cd templates
wget https://gist.github.com/raw/1125918/example.html
```
Creamos la base de datos:

```
cd ..
python manage.py syncdb --all
python manage.py migrate --fake
```
Para probar si funciona ejecutamos el siguiente comando y accedemos desde el navegador a la dirección localhost:8000:

python manage.py runserver

Para configurar Apache2, primero debemos crear el fichero *wsgi*:

```
mkdir apache
nano apache/django.wsgi
```
Y lo rellenamos con la siguiente configuración:

```
import os
import sys
path = '/var/www'if path not in sys.path:
    sys.path.insert(0, '/var/www')
    sys.path.insert(1, '/var/www/mycmsproject')
os.environ['DJANGO SETTINGS MODULE'] = 'mycmsproject.settings'
import django.core.handlers.wsgi
application = django.core.handlers.wsgi.WSGIHandler()
```
En /etc/apache2/sites-availables creamos un virtual host como este:

```
<VirtualHost *:80>
ServerName django.com
DocumentRoot /var/www/mycmsproject
```

```
<Directory /var/www/mycmsproject>
    Order allow, deny
    Allow from all
</Directory>
```

```
WSGIDaemonProcess mycmsproject processes=2 threads=15 display-
name=%{GROUP}
WSGIProcessGroup mycmsproject
```

```
WSGIScriptAlias / /var/www/mycmsproject/apache/django.wsgi
\langle/VirtualHost>
```
Habilitamos el módulo wsgi:

a2enmod wsqi

Damos los permisos al usuario www-data:

```
chown -R www-data:www-data mycmsproject/
```
Reiniciamos Apache2:

service apache2 restart

Editamos el /etc/hosts y accedemos por el navegador:

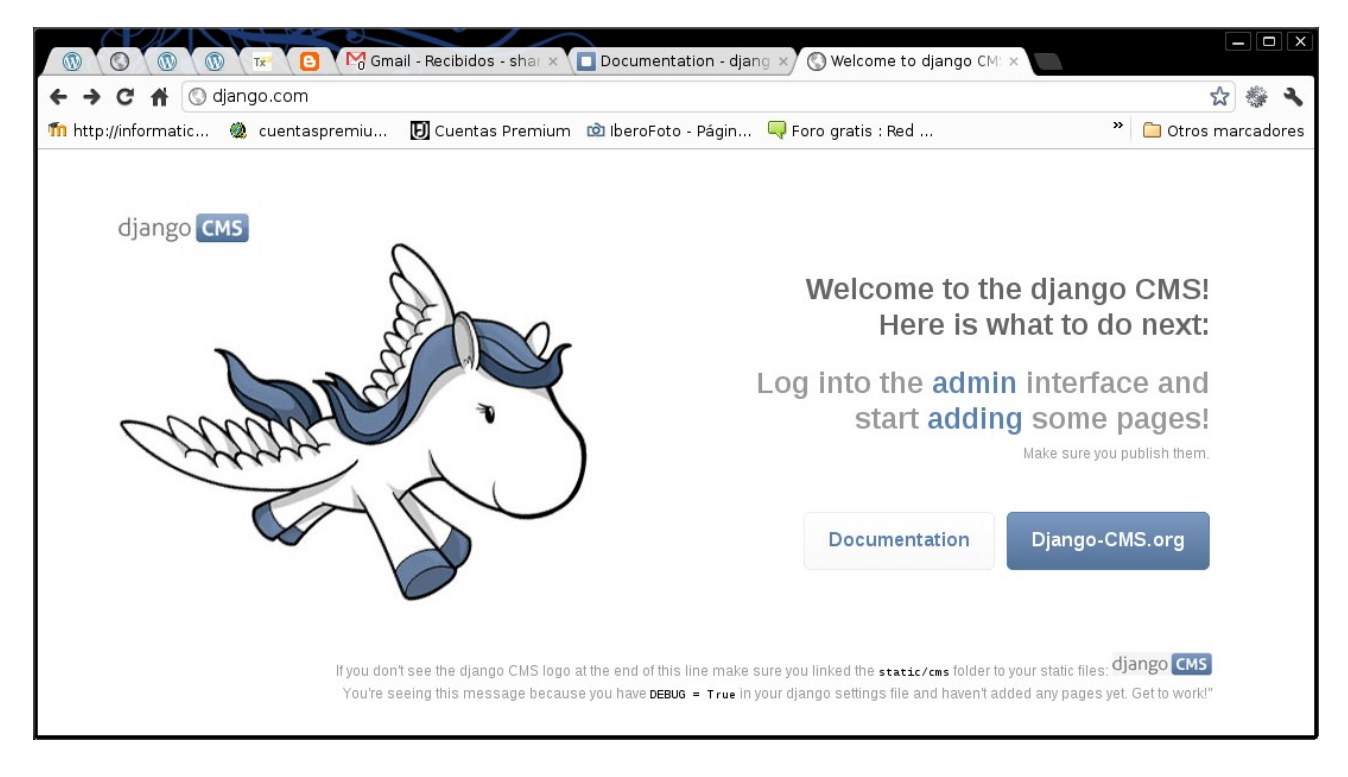

## FUENTES:

Django-cms

The road to silicon Valley